## **CẬP NHẬT BÁO GIÁ**

- **Giới thiệu:** Khi nhà cung cấp gửi báo giá, bộ phận thu mua lấy báo giá nhập vào đây.
- **Hướng dẫn giao diện:** Giao diện tương tự các giao diện khác, lưu ý các điểm khác biệt sau:
	- o Báo giá không được nhập trực tiếp, mà thừa hưởng dữ liệu từ Yêu cầu mua hàng
	- o **Chọn YCMH**: Chon Yêu cầu mua hàng để thừa hưởng dữ liệu nhập báo giá.
	- o **Đọc YCMH**: Nhập hoặc quét barcode Số YCMH
	- o **Nút tiện ích**:
		- **Kiểm tra tồn kho**: In kiểm tra số dư tức thời của những mã hàng được nhập trong phiếu.
		- **Số dư công nợ**: Kiểm tra nhanh số dư công nợ phải trả của nhà cung cấp đến thời điểm hiện tại.
		- **Xóa tất cả dòng đơn giá bằng 0:**: Xóa tất cả dòng mặt hàng có đơn giá bằng 0 (Nhà cung cấp không báo giá cho những mặt hàng đó.)
- **Mẹo (Tips)**

o

- **Tham chiếu**: Xem thêm hướng dẫn sử dụng những thông tin liên quan
	- o **Danh mụ[c Nhóm hàng](http://live.junsky.vn/help/html/cf/cfig.htm)**
	- o Danh mục Từ điể[n hàng hóa, v](http://live.junsky.vn/help/html/cf/cfi.htm)ật tư
	- o [Danh m](http://live.junsky.vn/help/html/cf/cfs.htm)ục Kho
	- o Kế [hoạch Nguyên liệu](http://live.junsky.vn/help/html/pm/pb.htm)
	- o [Đơn hàng \(SO\)](http://live.junsky.vn/help/html/si/so.htm)
	- o [Yêu cầu mua hàng](http://live.junsky.vn/help/html/pi/pr.htm)

## $\triangleright$  Hình chụp

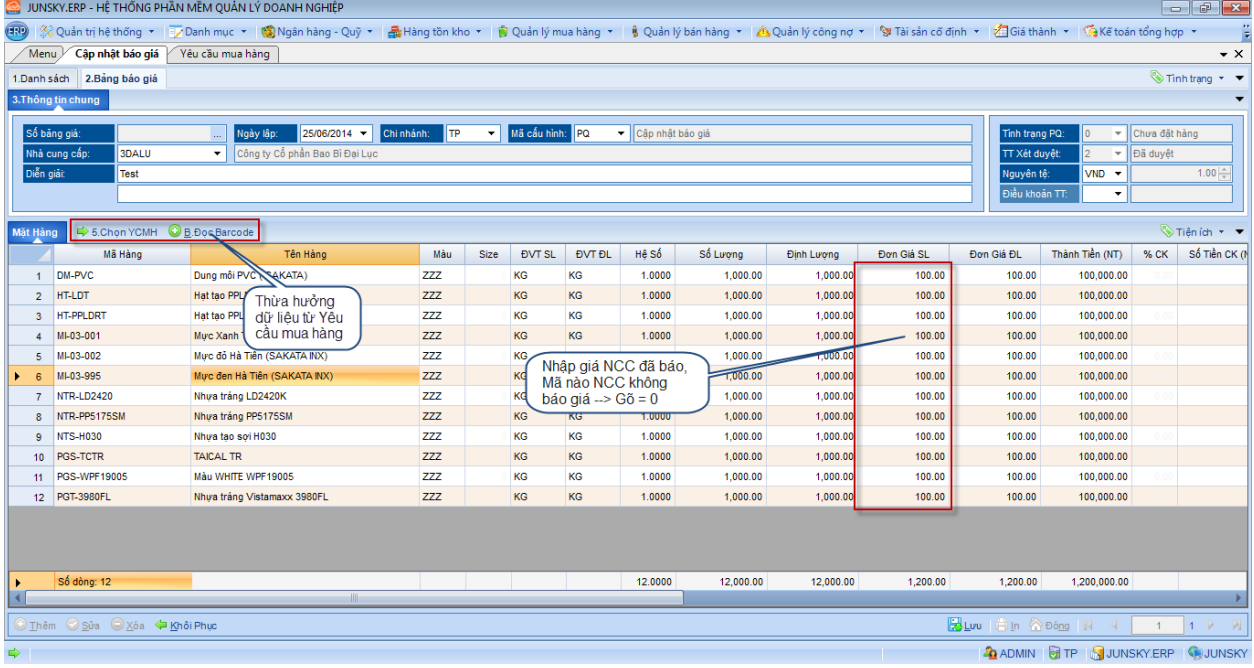

## Mẫu in

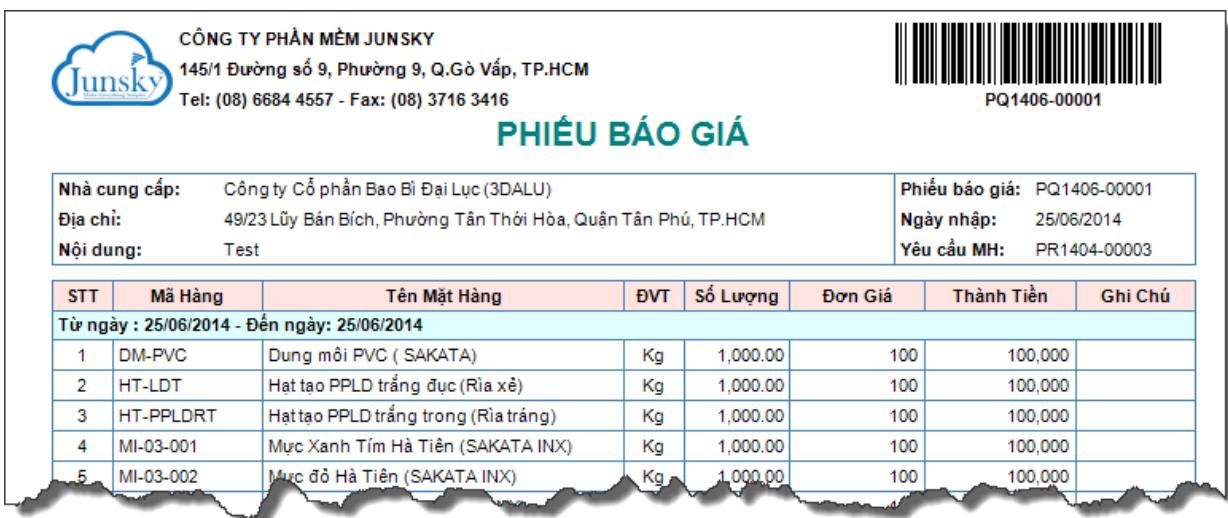

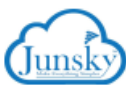

CÔNG TY PHẢN MỀM JUNSKY 145/1 Đường số 9, Phường 9, Q.Gò Vấp, TP.HCM Tel: (08) 6684 4557 - Fax: (08) 3716 3416

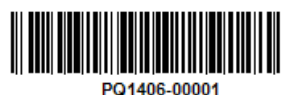

## PHIẾU BÁO GIÁ

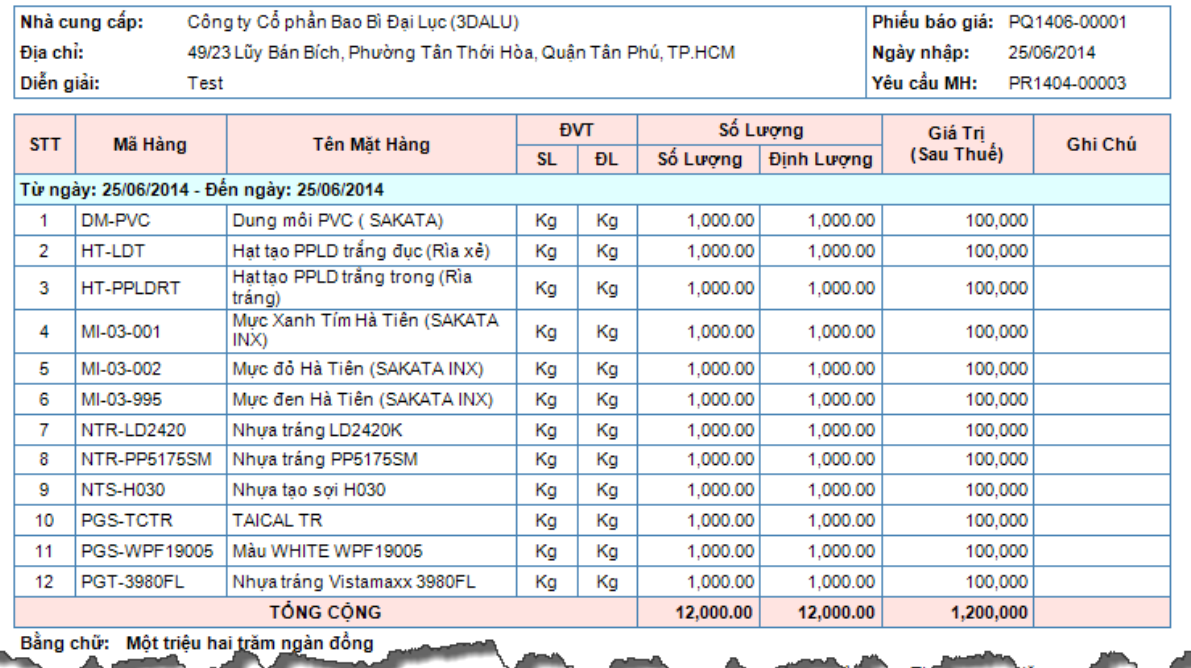